# **PageSpeed Insights**

#### **Mobile**

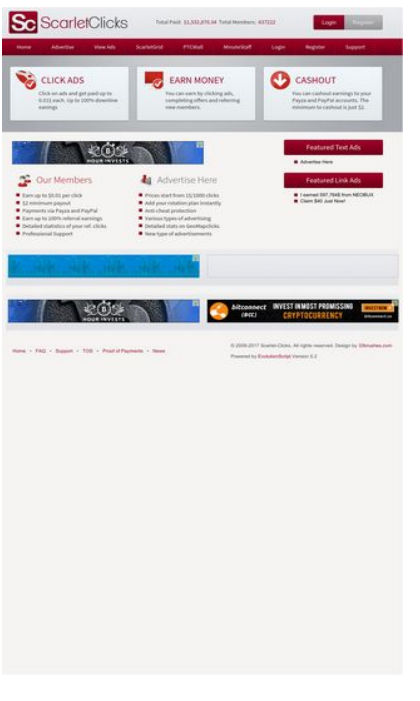

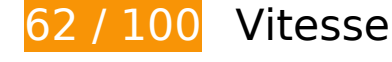

 **À corriger :** 

## **Exploiter la mise en cache du navigateur**

Si vous définissez une date d'expiration ou une durée de validité maximale pour les ressources statiques dans les en-têtes HTTP, vous indiquez au navigateur d'aller chercher les ressources déjà téléchargées sur le disque local plutôt que sur le réseau.

[Exploitez la mise en cache du navigateur](http://sitedesk.net/redirect.php?url=https%3A%2F%2Fdevelopers.google.com%2Fspeed%2Fdocs%2Finsights%2FLeverageBrowserCaching) pour les ressources suivantes pouvant être mises en cache :

- https://ssl.google-analytics.com/ga.js (2 heures)
- https://www.scarlet-clicks.info/js/evolutionscript.js (12 heures)
- https://www.scarlet-clicks.info/js/jquery-ui-1.9.1.custom.min.js (12 heures)
- https://www.scarlet-clicks.info/js/jquery.jgrowl.css (12 heures)
- https://www.scarlet-clicks.info/js/jquery.jgrowl.js (12 heures)

- https://www.scarlet-clicks.info/js/jquery.min.js (12 heures)
- https://www.scarlet-clicks.info/js/l2blockit.js (12 heures)
- https://www.scarlet-clicks.info/js/ui.selectmenu.css (12 heures)
- https://www.scarlet-clicks.info/js/ui.selectmenu.js (12 heures)
- https://www.scarlet-clicks.info/templates/ModernBlue/bootstrap/css/bootstrap-custom.css (12 heures)
- https://www.scarlet-clicks.info/templates/ModernBlue/bootstrap/css/bootstrap.css (12 heures)
- https://www.scarlet-clicks.info/templates/ModernBlue/bootstrap/css/cus-icons.css (12 heures)
- https://www.scarlet-clicks.info/templates/ModernBlue/bootstrap/img/btn-grey.png (12 heures)
- https://www.scarlet-clicks.info/templates/ModernBlue/bootstrap/img/btn-red.png (12 heures)
- https://www.scarlet-clicks.info/templates/ModernBlue/bootstrap/img/header-bg.png (12 heures)
- https://www.scarlet-clicks.info/templates/ModernBlue/bootstrap/img/home-icon1.png (12 heures)
- https://www.scarlet-clicks.info/templates/ModernBlue/bootstrap/img/home-icon2.png (12 heures)
- https://www.scarlet-clicks.info/templates/ModernBlue/bootstrap/img/home-icon3.png (12 heures)
- https://www.scarlet-clicks.info/templates/ModernBlue/bootstrap/img/home-icon4.png (12 heures)
- https://www.scarlet-clicks.info/templates/ModernBlue/bootstrap/img/home-icon5.png (12 heures)
- https://www.scarlet-clicks.info/templates/ModernBlue/bootstrap/img/list-bg.png (12 heures)
- https://www.scarlet-clicks.info/templates/ModernBlue/bootstrap/img/logo.png (12 heures)
- https://www.scarlet-clicks.info/templates/ModernBlue/bootstrap/img/navi-bg.png (12 heures)
- https://www.scarlet-clicks.info/templates/ModernBlue/bootstrap/img/payment-logos-bg.png (12 heures)
- https://www.scarlet-clicks.info/templates/ModernBlue/bootstrap/img/shine.png (12 heures)
- https://www.scarlet-clicks.info/templates/ModernBlue/bootstrap/js/bootstrap.min.js (12 heures)
- https://www.scarlet-clicks.info/templates/ModernBlue/bootstrap/js/bootstrap\_custom.js (12 heures)
- https://www.scarlet-clicks.info/templates/ModernBlue/css/global.css (12 heures)
- https://www.scarlet-clicks.info/templates/ModernBlue/css/ptcevolution/jqueryui-1.9.1.custom.css (12 heures)
- https://www.scarlet-clicks.info/templates/ModernBlue/css/site.css (12 heures)

## **Éliminer les codes JavaScript et CSS qui bloquent l'affichage du contenu au-dessus de la ligne de flottaison**

Votre page contient 8 ressources de script et 10 ressources CSS qui bloquent l'affichage de votre page, et donc le retardent.

Aucune partie du contenu situé au-dessus de la ligne de flottaison sur votre page n'a pu être affichée avant que le chargement des ressources suivantes n'ait été terminé. Essayez de différer le chargement des ressources qui bloquent votre page, de les charger de manière asynchrone, ou d'intégrer les parties essentielles de ces ressources directement dans le code HTML.

[Supprimez les ressources JavaScript qui bloquent l'affichage](http://sitedesk.net/redirect.php?url=https%3A%2F%2Fdevelopers.google.com%2Fspeed%2Fdocs%2Finsights%2FBlockingJS) :

- https://www.scarlet-clicks.info/js/jquery.min.js
- https://www.scarlet-clicks.info/js/jquery-ui-1.9.1.custom.min.js
- https://www.scarlet-clicks.info/js/ui.selectmenu.js
- https://www.scarlet-clicks.info/js/jquery.jgrowl.js
- https://www.scarlet-clicks.info/js/evolutionscript.js
- https://www.scarlet-clicks.info/js/l2blockit.js
- https://www.scarlet-clicks.info/templates/ModernBlue/bootstrap/js/bootstrap.min.js
- https://www.scarlet-clicks.info/templates/ModernBlue/bootstrap/js/bootstrap\_custom.js

[Optimisez l'affichage des styles CSS](http://sitedesk.net/redirect.php?url=https%3A%2F%2Fdevelopers.google.com%2Fspeed%2Fdocs%2Finsights%2FOptimizeCSSDelivery) pour les URL suivantes :

- https://www.scarlet-clicks.info/templates/ModernBlue/css/global.css
- https://www.scarlet-clicks.info/templates/ModernBlue/css/site.css
- https://www.scarlet-clicks.info/templates/ModernBlue/css/ptcevolution/jqueryui-1.9.1.custom.css
- https://www.scarlet-clicks.info/templates/ModernBlue/bootstrap/css/bootstrap.css
- https://www.scarlet-clicks.info/templates/ModernBlue/bootstrap/css/bootstrap-custom.css
- https://www.scarlet-clicks.info/templates/ModernBlue/bootstrap/css/cus-icons.css
- https://fonts.googleapis.com/css?family=PT+Sans+Caption
- http://fonts.googleapis.com/css?family=Source+Sans+Pro:300,400,600,700
- https://www.scarlet-clicks.info/js/ui.selectmenu.css
- https://www.scarlet-clicks.info/js/jquery.jgrowl.css

# **À corriger éventuellement :**

### **Optimiser les images**

En choisissant un format approprié pour vos images et en les compressant, vous pouvez libérer de nombreux octets de données.

[Optimisez les images suivantes](http://sitedesk.net/redirect.php?url=https%3A%2F%2Fdevelopers.google.com%2Fspeed%2Fdocs%2Finsights%2FOptimizeImages) afin de réduire leur taille de 4,7 Ko (réduction de 17 %).

- La compression de https://www.scarletclicks.info/templates/ModernBlue/bootstrap/img/logo.png pourrait libérer 1,5 Ko (réduction de 18 %).
- La compression de https://www.scarletclicks.info/templates/ModernBlue/bootstrap/img/payment-logos-bg.png pourrait libérer 1,4 Ko (réduction de 16 %).
- La compression de https://www.scarletclicks.info/templates/ModernBlue/bootstrap/img/header-bg.png pourrait libérer 1,2 Ko (réduction de 16 %).
- La compression de https://www.scarlet-clicks.info/templates/ModernBlue/bootstrap/img/btngrey.png pourrait libérer 630 o (réduction de 21 %).

 **6 règles approuvées** 

# **Éviter les redirections sur la page de destination**

Votre page ne contient pas de redirection. En savoir plus sur la [suppression des redirections sur la](http://sitedesk.net/redirect.php?url=https%3A%2F%2Fdevelopers.google.com%2Fspeed%2Fdocs%2Finsights%2FAvoidRedirects) [page de destination.](http://sitedesk.net/redirect.php?url=https%3A%2F%2Fdevelopers.google.com%2Fspeed%2Fdocs%2Finsights%2FAvoidRedirects)

# **Autoriser la compression**

Vous avez activé la compression. En savoir plus sur l'[activation de la compression](http://sitedesk.net/redirect.php?url=https%3A%2F%2Fdevelopers.google.com%2Fspeed%2Fdocs%2Finsights%2FEnableCompression).

# **Réduire la taille des ressources CSS**

Vous avez réduit la taille de vos ressources CSS. En savoir plus sur la [réduction de la taille des](http://sitedesk.net/redirect.php?url=https%3A%2F%2Fdevelopers.google.com%2Fspeed%2Fdocs%2Finsights%2FMinifyResources) [ressources CSS.](http://sitedesk.net/redirect.php?url=https%3A%2F%2Fdevelopers.google.com%2Fspeed%2Fdocs%2Finsights%2FMinifyResources)

## **Réduire la taille des ressources HTML**

Vous avez réduit la taille de vos ressources HTML. En savoir plus sur la [réduction de la taille des](http://sitedesk.net/redirect.php?url=https%3A%2F%2Fdevelopers.google.com%2Fspeed%2Fdocs%2Finsights%2FMinifyResources) [ressources HTML.](http://sitedesk.net/redirect.php?url=https%3A%2F%2Fdevelopers.google.com%2Fspeed%2Fdocs%2Finsights%2FMinifyResources)

# **Réduire la taille des ressources JavaScript**

Vous avez réduit la taille de votre contenu JavaScript. En savoir plus sur la [réduction de la taille des](http://sitedesk.net/redirect.php?url=https%3A%2F%2Fdevelopers.google.com%2Fspeed%2Fdocs%2Finsights%2FMinifyResources) [ressources JavaScript](http://sitedesk.net/redirect.php?url=https%3A%2F%2Fdevelopers.google.com%2Fspeed%2Fdocs%2Finsights%2FMinifyResources).

## **Afficher en priorité le contenu visible**

Le contenu situé au-dessus de la ligne de flottaison doit s'afficher en priorité. En savoir plus sur l'[affichage du contenu prioritaire.](http://sitedesk.net/redirect.php?url=https%3A%2F%2Fdevelopers.google.com%2Fspeed%2Fdocs%2Finsights%2FPrioritizeVisibleContent)

# **71 / 100** Expérience utilisateur

 **À corriger :** 

# **Configurer la fenêtre d'affichage**

Aucune fenêtre d'affichage n'est spécifiée pour votre page. Par conséquent, les appareils mobiles affichent votre page comme sur le navigateur d'un ordinateur, en la réduisant afin qu'elle s'adapte à l'écran d'un appareil mobile. Configurez une fenêtre d'affichage afin de permettre à votre page de s'afficher correctement sur tous les appareils.

[Configurez une fenêtre d'affichage](http://sitedesk.net/redirect.php?url=https%3A%2F%2Fdevelopers.google.com%2Fspeed%2Fdocs%2Finsights%2FConfigureViewport) pour cette page.

# **Utiliser des tailles de police lisibles**

La manière dont ce texte s'affiche sur votre page peut rendre la lecture difficile pour certains de vos visiteurs. [Utilisez des tailles de police lisibles](http://sitedesk.net/redirect.php?url=https%3A%2F%2Fdevelopers.google.com%2Fspeed%2Fdocs%2Finsights%2FUseLegibleFontSizes) afin d'améliorer l'expérience utilisateur.

La taille de police des extraits de texte suivants est trop petite. Augmentez-la pour rendre ces extraits plus lisibles.

- Total Members: et 1 autres blocs de texte s'affichent avec une hauteur de seulement 5 pixels (14 pixels CSS) final.
- \$1,532,870.34 et 1 autres blocs de texte s'affichent avec une hauteur de seulement 5 pixels (14 pixels CSS) final.
- Login s'affiche avec une hauteur de seulement 5 pixels (14 pixels CSS) final.
- Register s'affiche avec une hauteur de seulement 5 pixels (14 pixels CSS) final.
- Home s'affiche avec une hauteur de seulement 5 pixels (14 pixels CSS) final.
- ScarletGrid et 7 autres blocs de texte s'affichent avec une hauteur de seulement 5 pixels (14 pixels CSS) final.
- You can cashou…ut is just \$2. et 2 autres blocs de texte s'affichent avec une hauteur de seulement 5 pixels (14 pixels CSS) final.
- Detailed stati…ur ref. clicks et 11 autres blocs de texte s'affichent avec une hauteur de seulement 5 pixels (14 pixels CSS) final.
- Featured Text Ads et 1 autres blocs de texte s'affichent avec une hauteur de seulement 7 pixels (18 pixels CSS) final.
- I earned 597,764\$ from NEOBUX et 2 autres blocs de texte s'affichent avec une hauteur de seulement 5 pixels (12 pixels CSS) final.
- Proof of Payments et 7 autres blocs de texte s'affichent avec une hauteur de seulement

5 pixels (12 pixels CSS) final.

- • et 4 autres blocs de texte s'affichent avec une hauteur de seulement 5 pixels (12 pixels CSS) final.
- © 2009-2017 Sc…ved. Design by s'affiche avec une hauteur de seulement 5 pixels (12 pixels CSS) final.
- Version 5.2 et 1 autres blocs de texte s'affichent avec une hauteur de seulement 5 pixels (12 pixels CSS) final.

 **À corriger éventuellement :** 

### **Dimensionner les éléments tactiles de manière appropriée**

Il est possible que certains des liens et des boutons présents sur votre page soient trop petits pour qu'un utilisateur puisse appuyer dessus sur un écran tactile. [Augmentez la taille de ces éléments](http://sitedesk.net/redirect.php?url=https%3A%2F%2Fdevelopers.google.com%2Fspeed%2Fdocs%2Finsights%2FSizeTapTargetsAppropriately) [tactiles](http://sitedesk.net/redirect.php?url=https%3A%2F%2Fdevelopers.google.com%2Fspeed%2Fdocs%2Finsights%2FSizeTapTargetsAppropriately) afin de proposer une meilleure expérience utilisateur.

Les éléments tactiles suivants sont proches d'autres éléments tactiles et il peut être nécessaire de les espacer davantage.

- L'élément tactile <a href="index.php?view=login" class="btn btn-danger">Login</a> est près de 1 autres éléments tactiles final.
- L'élément tactile <a href="index.php?view=advertise">Advertise</a>, ainsi que 1 autres sont trop proches d'autres éléments tactiles final.
- L'élément tactile <a href="flinkclick.php?id=1170" class="tooltip-evo">I earned 597,764\$ from NEOBUX</a>, ainsi que 1 autres sont trop proches d'autres éléments tactiles final.
- L'élément tactile <a id="BrandLink" href="/networkspace/8FD11E883A03">mellow ads</a> est près de 1 autres éléments tactiles final.
- L'élément tactile <a id="BrandLink" href="/networkspace/77E89FC769D4">mellow ads</a> est près de 1 autres éléments tactiles final.
- L'élément tactile <a href="index.php?view=faq">FAQ</a>, ainsi que 1 autres sont trop proches d'autres éléments tactiles final.

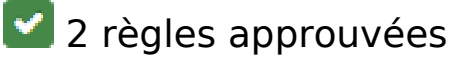

# **Éviter les plug-ins**

Il semble que votre page n'utilise pas de plug-ins qui pourraient empêcher des plates-formes d'exploiter son contenu. [Pourquoi faut-il éviter les plug-ins ?](http://sitedesk.net/redirect.php?url=https%3A%2F%2Fdevelopers.google.com%2Fspeed%2Fdocs%2Finsights%2FAvoidPlugins)

# **Adapter la taille du contenu à la fenêtre d'affichage**

Le contenu de votre page s'affiche correctement dans la fenêtre d'affichage. En savoir plus sur l'[adaptation du contenu à la taille de la fenêtre d'affichage](http://sitedesk.net/redirect.php?url=https%3A%2F%2Fdevelopers.google.com%2Fspeed%2Fdocs%2Finsights%2FSizeContentToViewport).

#### **Ordinateur**

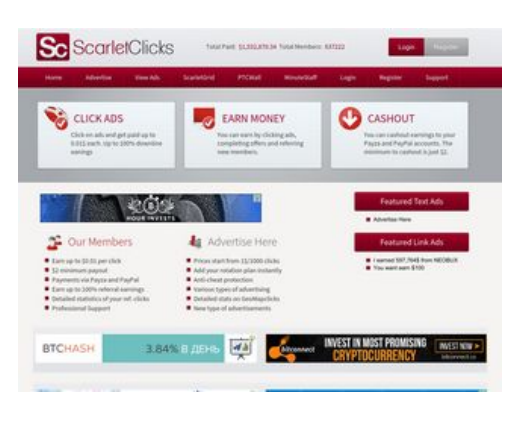

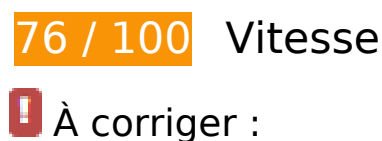

# **Exploiter la mise en cache du navigateur**

Si vous définissez une date d'expiration ou une durée de validité maximale pour les ressources statiques dans les en-têtes HTTP, vous indiquez au navigateur d'aller chercher les ressources déjà téléchargées sur le disque local plutôt que sur le réseau.

[Exploitez la mise en cache du navigateur](http://sitedesk.net/redirect.php?url=https%3A%2F%2Fdevelopers.google.com%2Fspeed%2Fdocs%2Finsights%2FLeverageBrowserCaching) pour les ressources suivantes pouvant être mises en cache :

- https://ssl.google-analytics.com/ga.js (2 heures)
- https://www.scarlet-clicks.info/js/evolutionscript.js (12 heures)
- https://www.scarlet-clicks.info/js/jquery-ui-1.9.1.custom.min.js (12 heures)
- https://www.scarlet-clicks.info/js/jquery.jgrowl.css (12 heures)
- https://www.scarlet-clicks.info/js/jquery.jgrowl.js (12 heures)
- https://www.scarlet-clicks.info/js/jquery.min.js (12 heures)
- https://www.scarlet-clicks.info/js/l2blockit.js (12 heures)
- https://www.scarlet-clicks.info/js/ui.selectmenu.css (12 heures)
- https://www.scarlet-clicks.info/js/ui.selectmenu.js (12 heures)
- https://www.scarlet-clicks.info/templates/ModernBlue/bootstrap/css/bootstrap-custom.css (12 heures)
- https://www.scarlet-clicks.info/templates/ModernBlue/bootstrap/css/bootstrap.css (12 heures)
- https://www.scarlet-clicks.info/templates/ModernBlue/bootstrap/css/cus-icons.css (12 heures)
- https://www.scarlet-clicks.info/templates/ModernBlue/bootstrap/img/btn-grey.png (12 heures)
- https://www.scarlet-clicks.info/templates/ModernBlue/bootstrap/img/btn-red.png (12 heures)
- https://www.scarlet-clicks.info/templates/ModernBlue/bootstrap/img/header-bg.png (12 heures)
- https://www.scarlet-clicks.info/templates/ModernBlue/bootstrap/img/home-icon1.png (12 heures)
- https://www.scarlet-clicks.info/templates/ModernBlue/bootstrap/img/home-icon2.png (12 heures)
- https://www.scarlet-clicks.info/templates/ModernBlue/bootstrap/img/home-icon3.png (12 heures)
- https://www.scarlet-clicks.info/templates/ModernBlue/bootstrap/img/home-icon4.png (12 heures)
- https://www.scarlet-clicks.info/templates/ModernBlue/bootstrap/img/home-icon5.png (12 heures)
- https://www.scarlet-clicks.info/templates/ModernBlue/bootstrap/img/list-bg.png (12 heures)
- https://www.scarlet-clicks.info/templates/ModernBlue/bootstrap/img/logo.png (12 heures)
- https://www.scarlet-clicks.info/templates/ModernBlue/bootstrap/img/navi-bg.png (12 heures)

- https://www.scarlet-clicks.info/templates/ModernBlue/bootstrap/img/payment-logos-bg.png (12 heures)
- https://www.scarlet-clicks.info/templates/ModernBlue/bootstrap/img/shine.png (12 heures)
- https://www.scarlet-clicks.info/templates/ModernBlue/bootstrap/js/bootstrap.min.js (12 heures)
- https://www.scarlet-clicks.info/templates/ModernBlue/bootstrap/js/bootstrap\_custom.js (12 heures)
- https://www.scarlet-clicks.info/templates/ModernBlue/css/global.css (12 heures)
- https://www.scarlet-clicks.info/templates/ModernBlue/css/ptcevolution/jqueryui-1.9.1.custom.css (12 heures)
- https://www.scarlet-clicks.info/templates/ModernBlue/css/site.css (12 heures)

## **Éliminer les codes JavaScript et CSS qui bloquent l'affichage du contenu au-dessus de la ligne de flottaison**

Votre page contient 8 ressources de script et 10 ressources CSS qui bloquent l'affichage de votre page, et donc le retardent.

Aucune partie du contenu situé au-dessus de la ligne de flottaison sur votre page n'a pu être affichée avant que le chargement des ressources suivantes n'ait été terminé. Essayez de différer le chargement des ressources qui bloquent votre page, de les charger de manière asynchrone, ou d'intégrer les parties essentielles de ces ressources directement dans le code HTML.

[Supprimez les ressources JavaScript qui bloquent l'affichage](http://sitedesk.net/redirect.php?url=https%3A%2F%2Fdevelopers.google.com%2Fspeed%2Fdocs%2Finsights%2FBlockingJS) :

- https://www.scarlet-clicks.info/js/jquery.min.js
- https://www.scarlet-clicks.info/js/jquery-ui-1.9.1.custom.min.js
- https://www.scarlet-clicks.info/js/ui.selectmenu.js
- https://www.scarlet-clicks.info/js/jquery.jgrowl.js
- https://www.scarlet-clicks.info/js/evolutionscript.js
- https://www.scarlet-clicks.info/js/l2blockit.js
- https://www.scarlet-clicks.info/templates/ModernBlue/bootstrap/js/bootstrap.min.js
- https://www.scarlet-clicks.info/templates/ModernBlue/bootstrap/js/bootstrap\_custom.js

[Optimisez l'affichage des styles CSS](http://sitedesk.net/redirect.php?url=https%3A%2F%2Fdevelopers.google.com%2Fspeed%2Fdocs%2Finsights%2FOptimizeCSSDelivery) pour les URL suivantes :

- https://www.scarlet-clicks.info/templates/ModernBlue/css/global.css
- https://www.scarlet-clicks.info/templates/ModernBlue/css/site.css
- https://www.scarlet-clicks.info/templates/ModernBlue/css/ptcevolution/jqueryui-1.9.1.custom.css
- https://www.scarlet-clicks.info/templates/ModernBlue/bootstrap/css/bootstrap.css
- https://www.scarlet-clicks.info/templates/ModernBlue/bootstrap/css/bootstrap-custom.css
- https://www.scarlet-clicks.info/templates/ModernBlue/bootstrap/css/cus-icons.css
- https://fonts.googleapis.com/css?family=PT+Sans+Caption
- http://fonts.googleapis.com/css?family=Source+Sans+Pro:300,400,600,700
- https://www.scarlet-clicks.info/js/ui.selectmenu.css
- https://www.scarlet-clicks.info/js/jquery.jgrowl.css

# **À corriger éventuellement :**

## **Optimiser les images**

En choisissant un format approprié pour vos images et en les compressant, vous pouvez libérer de nombreux octets de données.

[Optimisez les images suivantes](http://sitedesk.net/redirect.php?url=https%3A%2F%2Fdevelopers.google.com%2Fspeed%2Fdocs%2Finsights%2FOptimizeImages) afin de réduire leur taille de 4,7 Ko (réduction de 17 %).

- La compression de https://www.scarletclicks.info/templates/ModernBlue/bootstrap/img/logo.png pourrait libérer 1,5 Ko (réduction de 18 %).
- La compression de https://www.scarletclicks.info/templates/ModernBlue/bootstrap/img/payment-logos-bg.png pourrait libérer 1,4 Ko (réduction de 16 %).
- La compression de https://www.scarletclicks.info/templates/ModernBlue/bootstrap/img/header-bg.png pourrait libérer 1,2 Ko (réduction de 16 %).
- La compression de https://www.scarlet-clicks.info/templates/ModernBlue/bootstrap/img/btngrey.png pourrait libérer 630 o (réduction de 21 %).

# **6 règles approuvées**

### **Éviter les redirections sur la page de destination**

Votre page ne contient pas de redirection. En savoir plus sur la [suppression des redirections sur la](http://sitedesk.net/redirect.php?url=https%3A%2F%2Fdevelopers.google.com%2Fspeed%2Fdocs%2Finsights%2FAvoidRedirects) [page de destination.](http://sitedesk.net/redirect.php?url=https%3A%2F%2Fdevelopers.google.com%2Fspeed%2Fdocs%2Finsights%2FAvoidRedirects)

#### **Autoriser la compression**

Vous avez activé la compression. En savoir plus sur l'[activation de la compression](http://sitedesk.net/redirect.php?url=https%3A%2F%2Fdevelopers.google.com%2Fspeed%2Fdocs%2Finsights%2FEnableCompression).

#### **Réduire la taille des ressources CSS**

Vous avez réduit la taille de vos ressources CSS. En savoir plus sur la [réduction de la taille des](http://sitedesk.net/redirect.php?url=https%3A%2F%2Fdevelopers.google.com%2Fspeed%2Fdocs%2Finsights%2FMinifyResources) [ressources CSS.](http://sitedesk.net/redirect.php?url=https%3A%2F%2Fdevelopers.google.com%2Fspeed%2Fdocs%2Finsights%2FMinifyResources)

### **Réduire la taille des ressources HTML**

Vous avez réduit la taille de vos ressources HTML. En savoir plus sur la [réduction de la taille des](http://sitedesk.net/redirect.php?url=https%3A%2F%2Fdevelopers.google.com%2Fspeed%2Fdocs%2Finsights%2FMinifyResources) [ressources HTML.](http://sitedesk.net/redirect.php?url=https%3A%2F%2Fdevelopers.google.com%2Fspeed%2Fdocs%2Finsights%2FMinifyResources)

#### **Réduire la taille des ressources JavaScript**

Vous avez réduit la taille de votre contenu JavaScript. En savoir plus sur la [réduction de la taille des](http://sitedesk.net/redirect.php?url=https%3A%2F%2Fdevelopers.google.com%2Fspeed%2Fdocs%2Finsights%2FMinifyResources) [ressources JavaScript](http://sitedesk.net/redirect.php?url=https%3A%2F%2Fdevelopers.google.com%2Fspeed%2Fdocs%2Finsights%2FMinifyResources).

#### **Afficher en priorité le contenu visible**

Le contenu situé au-dessus de la ligne de flottaison doit s'afficher en priorité. En savoir plus sur l'[affichage du contenu prioritaire.](http://sitedesk.net/redirect.php?url=https%3A%2F%2Fdevelopers.google.com%2Fspeed%2Fdocs%2Finsights%2FPrioritizeVisibleContent)